# **User Manual**

# 4K 60Hz HDMI KVM Wireless Extender

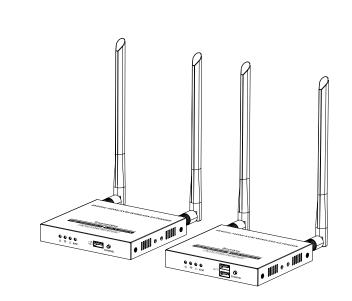

## Disclaimer

The product name and brand name may be registered trademark of related manufactures.  $^{\text{\tiny{TM}}}$  and  $^{\text{\tiny{M}}}$  may be omitted on the user manual. The pictures in this user manual are just for reference. We reserve the rights to make changes without further notice to a product or system described herein to improve reliability, function or design.

## Important Safety Instructions

- 1) Do not expose this device to rain or place it near water. Any liquid that goes into the device may cause a failure, fire, or electric shock.
- 2) Never insert anything metallic into the open parts of this device. This may cause a danger of electric shock.
- 3) Do not place this device near or over a radiator or heat register, or where it is exposed to direct sunlight.
- 4) The device should be repaired only by a qualified technician.
- 5) If a third-party power supply is used, please ensure that the power supply specifications meet the product requirements.

### Introduction

This is a 4K@60Hz HDMI KVM wireless extender, including a transmitter and a receiver. Adopting ipcolor STREAM technology can realize high definition and low-latency transmission. Based on the 5G wireless frequency band, with stable anti-interference and safety performance. It supports 1-to-1 wireless transmission, and the transmission dis tance can reach 50 meters, effectively solving problems caused by complicated wiring. It's an ideal wireless video transmission solution for video conferences, home entertainment, multimedia education, etc.

#### Note:

- 1) Transmission distances may vary depending on the environment.
- 2) Signals may be reduced or completely lost by solid structures such as walls, bricks, and glass.
- 3) The surrounding wireless signal may cause certain interference to the transmission, and the channel can be switched to reduce the interference.

#### Features

- 1. Adopting ipcolor STREAM technology can realize high definition and low-latency transmission.
- 2. Support up to 4096x2160@30Hz/3840x2160@60Hz resolution, backward compatible.
- 3. Support wireless transmission up to 50 meters (line of sight).
- 4. The transmitter supports HDMI loop out.
- 5. In case of multiple sets of products in the same area, support SSID pairing and channel switching to avoid interference.
- 6. Support IR passback.
- 7. Support 5G wireless frequency bands, strong anti-interference.
- 8. Support KVM control signal passback.
- 9. Support firmware upgrade via Micro USB port.

## Package Contents

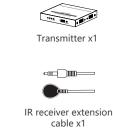

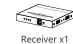

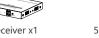

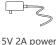

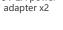

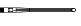

IR blaster extensio cable x1

Antenna x4

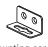

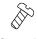

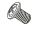

Mounting ear x4

Screw x10

Grounding

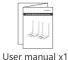

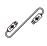

USB cablex1

## • Installation Requirements

- 1. HDMI source device (DVD, game console, PC, etc.)
- 2. HDMI display device (TV, projector, LED screen, etc.)

## Panel Description

### 1. Transmitter (TX)

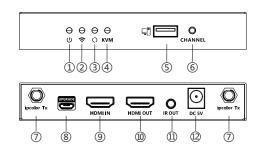

| 1 | Power indicator | The indicator will turn blue when the power is turned on                                                            |
|---|-----------------|----------------------------------------------------------------------------------------------------|
| 2 | WiFi indicator  | a) Slow flash: waiting for connection     b) Steady on: connection successful     c) Quick flash: SSID Pairing mode |

| 3   | Signal indicator      | a) <b>Light off</b> : no HDMI signal<br>b) <b>Steady on</b> : HDMI signal is transmitting<br>c) <b>Quick flash</b> : restore factory settings          |
|-----|-----------------------|----------------------------------------------------------------------------------------------------|
| 4   | KVM indicator         | Light flashing: The KVM data is transmitting     Steady on: The computer and the USB port are connected                                                |
| (5) | USB-A port            | Connect to the computer with USB cable                                                                                                    |
| 6   | Channel switch button | <ul><li>a) press to switch channels</li><li>b) Press and hold 5s for SSID pairing</li><li>c) Press and hold 10s for restore factory settings</li></ul> |
| 7   | Antenna<br>connectors | Connect with antennas                                                                                                    |
| 8   | Micro USB port        | Used for firmware upgrade                                                                                                    |
| 9   | HDMI input            | Connect with HDMI source device with HDMI cable                                                                                                    |
| 10  | HDMI output           | Connect with local HDMI display device with HDMI cable                                                                                                 |
| 11) | IR out                | Connect with IR blaster extension cable                                                                                                    |
| 12  | Power input           | Connect with DC 5V/2A power adapter                                                                                                    |

### 2. Receiver (RX)

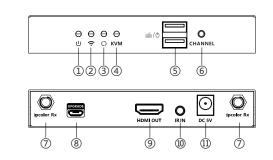

| 1   | Power indicator       | The indicator will turn blue when the power is turned on                                                                                               |  |
|-----|-----------------------|----------------------------------------------------------------------------------------------------|--|
| 2   | WiFi indicator        | a) Slow flash: waiting for connection b) Steady on: connection successful c) Quick flash: SSID Pairing mode                                            |  |
| 3   | Signal indicator      | a) Light off: no HDMI signal b) Steady on: HDMI signal is transmitting c) Quick flash: restore factory settings                                        |  |
| 4   | KVM indicator         | Light flashing: The KVM data is transmitting     Steady on: The mouse and the keyboard are connected                                                   |  |
| (5) | USB-A port            | Connect the mouse and the keyboard                                                                                                    |  |
| 6   | Channel switch button | a) After connecting with TX, press to switch channels     b) Press and hold 5s for SSID pairing     c) Press and hold 10s for restore factory settings |  |
| 7   | Antenna connectors    | Connect with antennas                                                                                                    |  |
| 8   | Micro USB port        | Used for firmware upgrade                                                                                                    |  |
| 9   | HDMI output           | Connect with HDMI display device with HDMI cable                                                                                                    |  |
| 10  | IR in                 | Connect with IR receiver extension cable                                                                                                    |  |

Power input

### Installation Procedures

### 1. Connection Diagrams

One to one connection

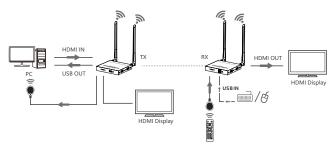

#### 2. Connection Instructions

- Connect the source device to the HDMI IN port of the transmitter with an HDMI cable, and connect the HDMI OUT port of the receiver to the display device with another HDMI cable.
- 2) If using the IR passback function, connect the IR blaster extension cable into the IR OUT port of the transmitter, and connect the IR receiver extension cable into the IR IN port of the receiver.
  - a: The emitter of the IR blaster extension cable should be as close as possible to the IR receiving window of the source device.
  - b: Point the remote control at the receiving head of the IR receiver extension cable to operate.

Connect with DC 5V/2A power adapter

- 3) If using the KVM function, connect the keyboard/mouse to the USB port of the receiver and connect the computer to the USB port of the transmitter via the USB cable
- 4) Plug the power supply into the devices to get started.
- 5) In the case of multiple sets being used at the same time in the same area. In order to prevent mutual interference, switch each set of transmitters and receivers to a different channel after they have been manually paired with the SSID.

### 3. SSID Pairing

- Enter the SSID pairing mode by holding the transmitter and receiver's channel switch buttons for five seconds. Both WiFi connection indicators will flash quickly in yellow.
- 2. When the SSID pairing is successful, the WiFi indicators on the transmitter and receiver will change from quick flashing to slow flashing or steady on.

| NO.       | Frequency |
|-----------|-----------|
| Channel 1 | 5.180 GHz |
| Channel 2 | 5.200 GHz |
| Channel 3 | 5.220 GHz |
| Channel 4 | 5.240 GHz |

### FAQ

- Q: Why the receiver and transmitter cannot be connected, showing "Search ipcolor Tx..." on the screen?
- A: 1) Move transmitter and receiver closer.
- 2) Re-power the transmitter or receiver.
- 3) Re-pair the transmitter and receiver.
- Q: Why the Wi-Fi indicator is steady on but showing "Please check the TX input signal" ?
- A: 1) Make sure the TX has HDMI input and that the resolution is within the specified range.
  - 2) Try to connect the signal source directly to the display device, or change the signal source and HDMI cable and test again.
- Q: Why is the display stuttering or unstable?
- A: 1) Place the transmitter or receiver within the signal coverage and minimize obstructions between the transmitter and receiver.
- 2) Switch to a different channel to avoid interference from other wireless signals.
- 3) Re-power the receiver or transmitter.

# • Specification

| Items                                |                                 | Specifications                                                                                               |
|--------------------------------------|---------------------------------|----------------------------------------------------------------------------------------------------|
|                                      | Voltage/Current                 | DC 5V/2A                                                                                                    |
| Power Supply                         | Power consumption               | TX ≤ 7W, RX ≤ 4W                                                                                             |
|                                      | HDMI version                    | HDMI 2.0                                                                                                    |
|                                      | HDCP version                    | HDCP 1.4/HDCP 2.2                                                                                            |
|                                      | Maximum transfer rate           | 18Gbps                                                                                                    |
| HDMI<br>Performance<br>and Interface | Resolution supported            | 4096x2160@30Hz, 3840x2160@24/30/<br>50/60Hz, 1080P@50/60Hz, 720P@50/60Hz,<br>1920x1200, 2560x1440, 2560x1600 |
|                                      | Input and output<br>TMDS signal | 0.7~1.2Vp-p (TMDS)                                                                                           |
|                                      | Input and output<br>DDC signal  | 5Vp-p (TTL)                                                                                                  |
|                                      | Wi-Fi Frequency<br>bands        | 5.18~5.24 GHz                                                                                                |
| Transmission                         | Transmission distance           | ≤ 50m                                                                                                    |
| Transmission                         | Latency                         | 80~140ms                                                                                                    |
|                                      | Connection types                | One-to-one                                                                                                   |
|                                      | SSID pairing                    | Supported                                                                                                    |
| Protection Level                     | ESD protection                  | 1a Contact discharge level 3<br>1b Air discharge level 3<br>Standard: IEC61000-4-2                           |
| IR Performance                       | Infrared frequency              | 20~60kHz                                                                                                    |
| IK Performance                       | Receiving range                 | ≤ 5m                                                                                                    |
|                                      | Working<br>temperature          | -20~60°C                                                                                                    |
| Operating<br>Environment             | Storage temperature             | -30~70℃                                                                                                    |
|                                      | Humidity (no condensation)      | 0~90% RH                                                                                                    |

|                     | Dimension  | TX: 115(W) x 125(L) x 20.6(H) mm<br>RX: 115(W) x 125(L) x 20.6(H) mm |
|---------------------|------------|----------------------------------------------------------------------|
| Physical Properties | Color      | Black                                                                |
| ,                   | Material   | Iron                                                                 |
|                     | Net weight | TX: 346g; RX: 338g                                                   |
|                     |            |                                                                      |